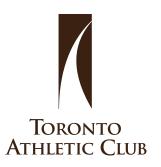

## **STAGESFLIGHT** TRACK YOUR RIDES

### STEP 1

Register online https://stagesflight.com/

Add your information

# Log In with Facebook REGISTER **First Name Last Name**

### STEP 2

Set up your profile

### STEP 3

Add your location in settings

TAC Location bU484

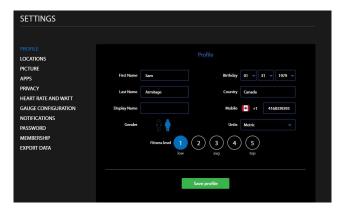

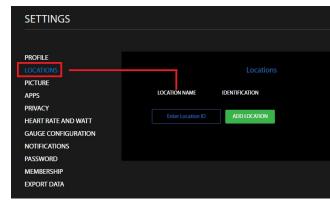

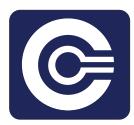

Sign up for classes online using our App Show up to class and book your bike using your phone number